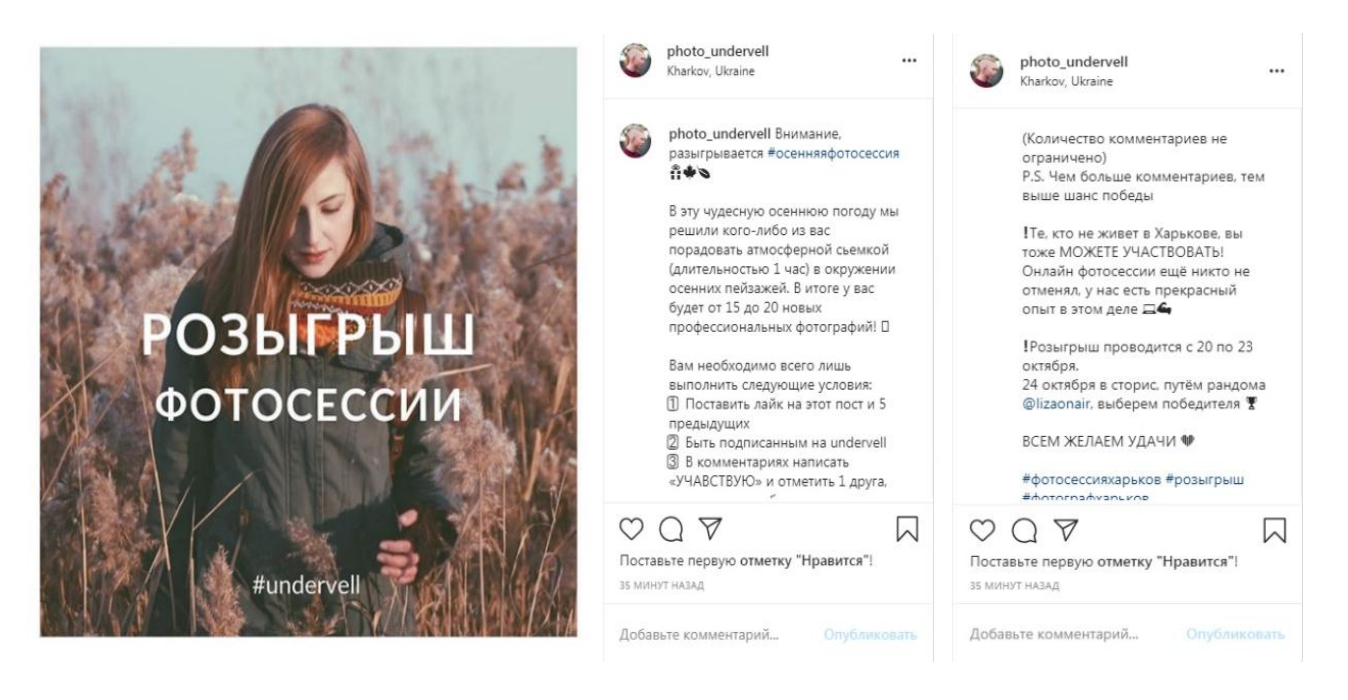

Рис. 27. **Приклад конкурсного посту для фотографа**

# **Лабораторна робота 9. Базові налаштування рекламного кабінету, етапи запуску рекламних кампаній**

**Завдання:** налаштуйте рекламний кабінет, додайте платіжну інформацію; опануйте послідовність алгоритму запуску таргетованих рекламних кампаній.

## **Порядок виконання лабораторної роботи**

1. Налаштування рекламного кабінету Facebook.

1.1.Для базових налаштувань рекламного кабінету в Facebook спочатку знаходячись на стрічці новин персонального акаунту обираємо вкладку "Настройки и конфиденциальность" (рис. 28).

1.2.Далі обираємо "Настройки", а потім "Платежи за рекламу" (рис. 29 і 30).

1.3.Потім у вкладці "Настройки платежей" додаємо платіжну інформацію: дані картки, а також обираємо країну та валюту платежів (рис. 31 і 32).

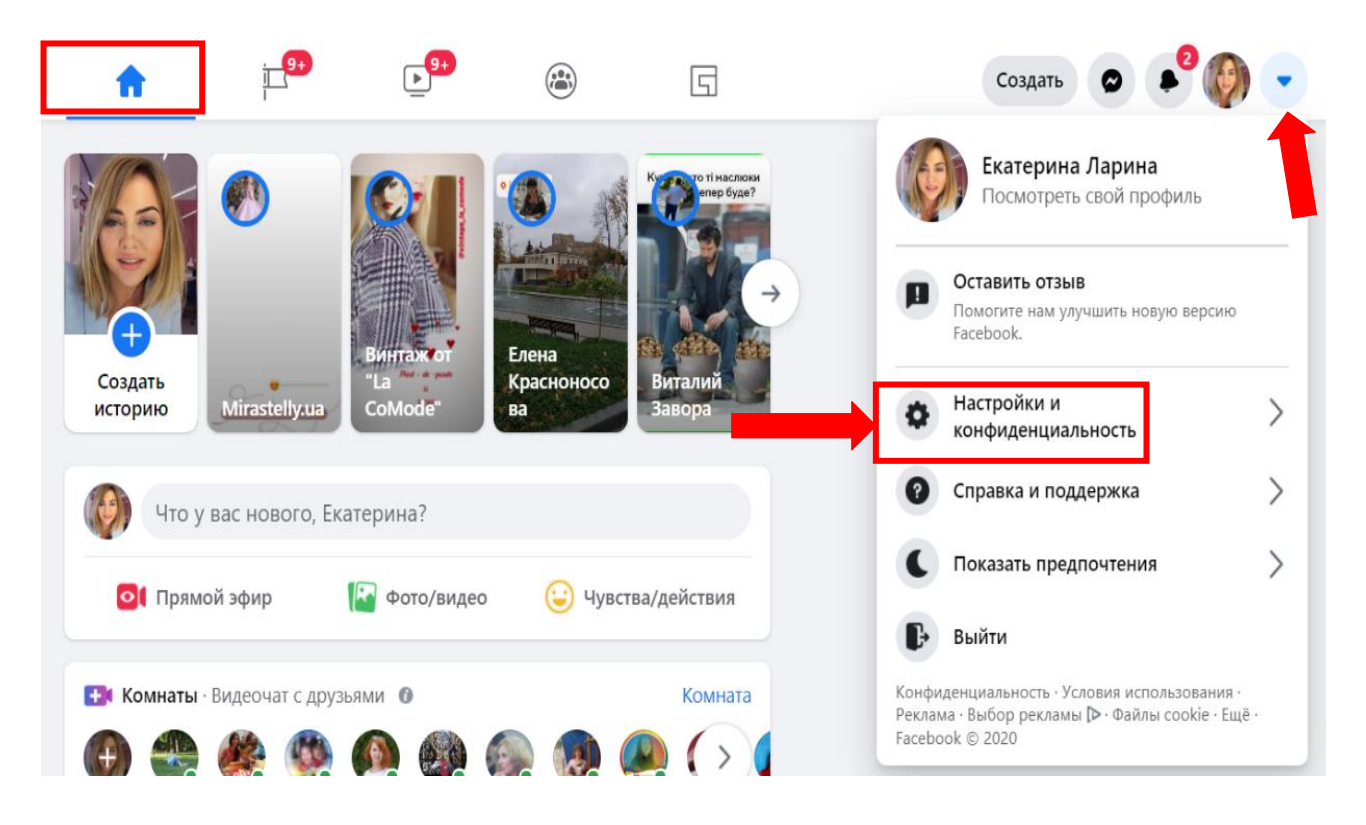

Рис. 28. **Налаштування та конфіденційність**

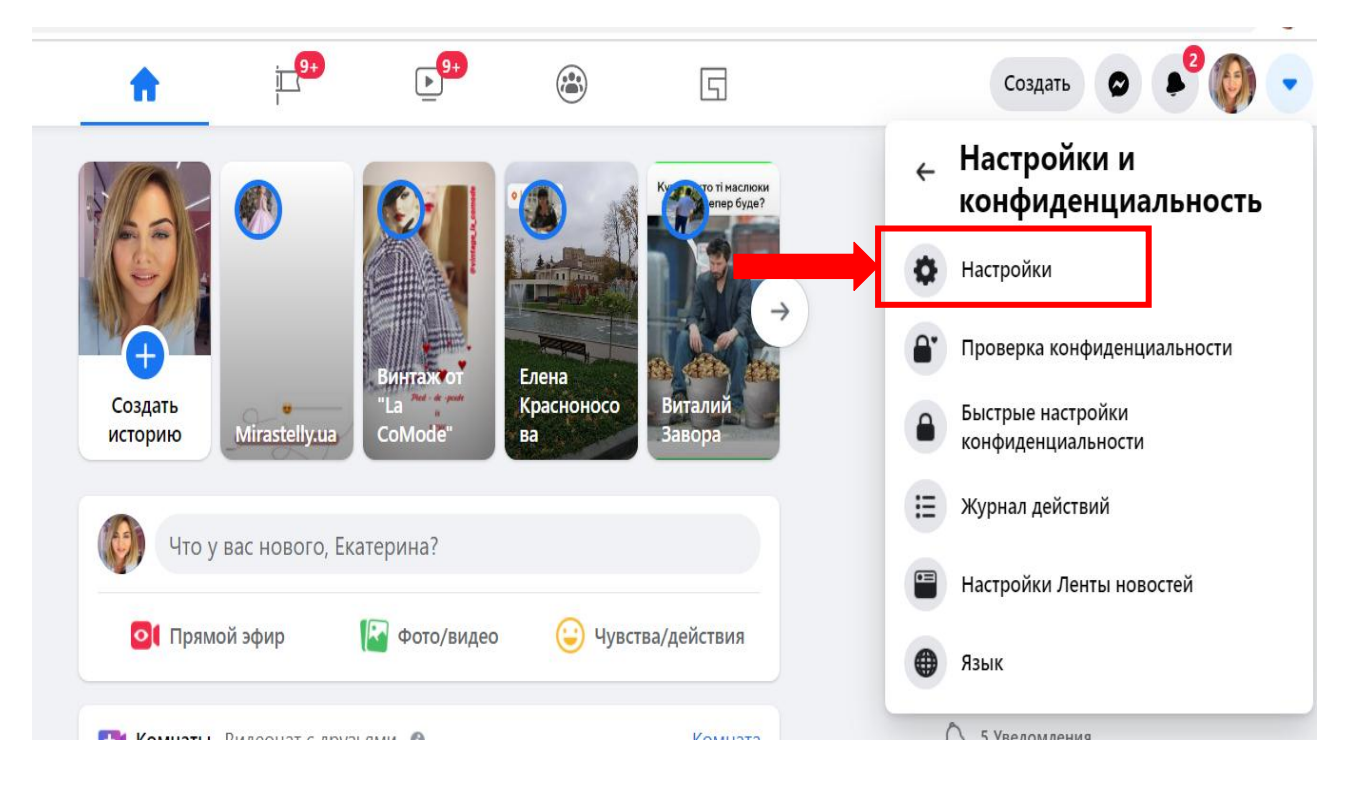

Рис. 29. **Налаштування**

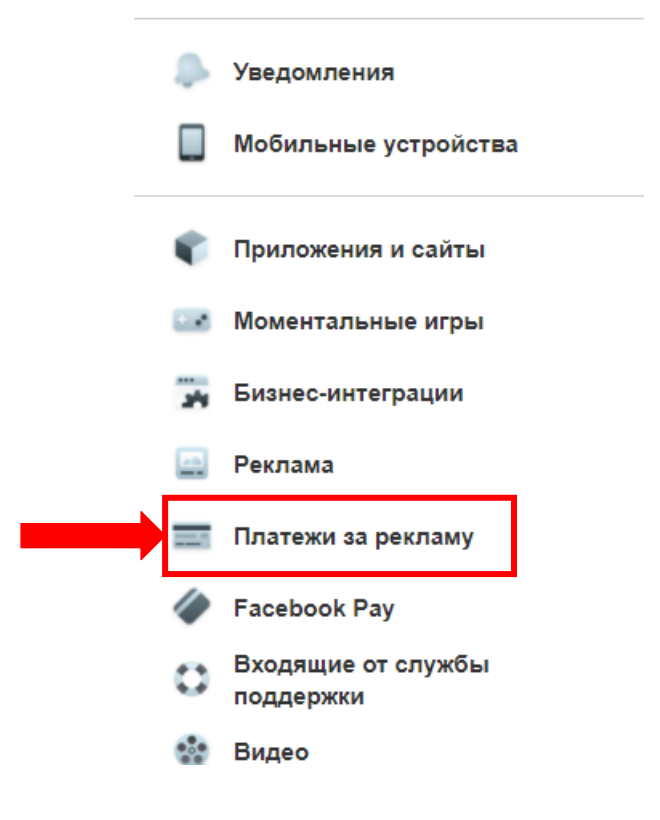

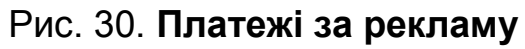

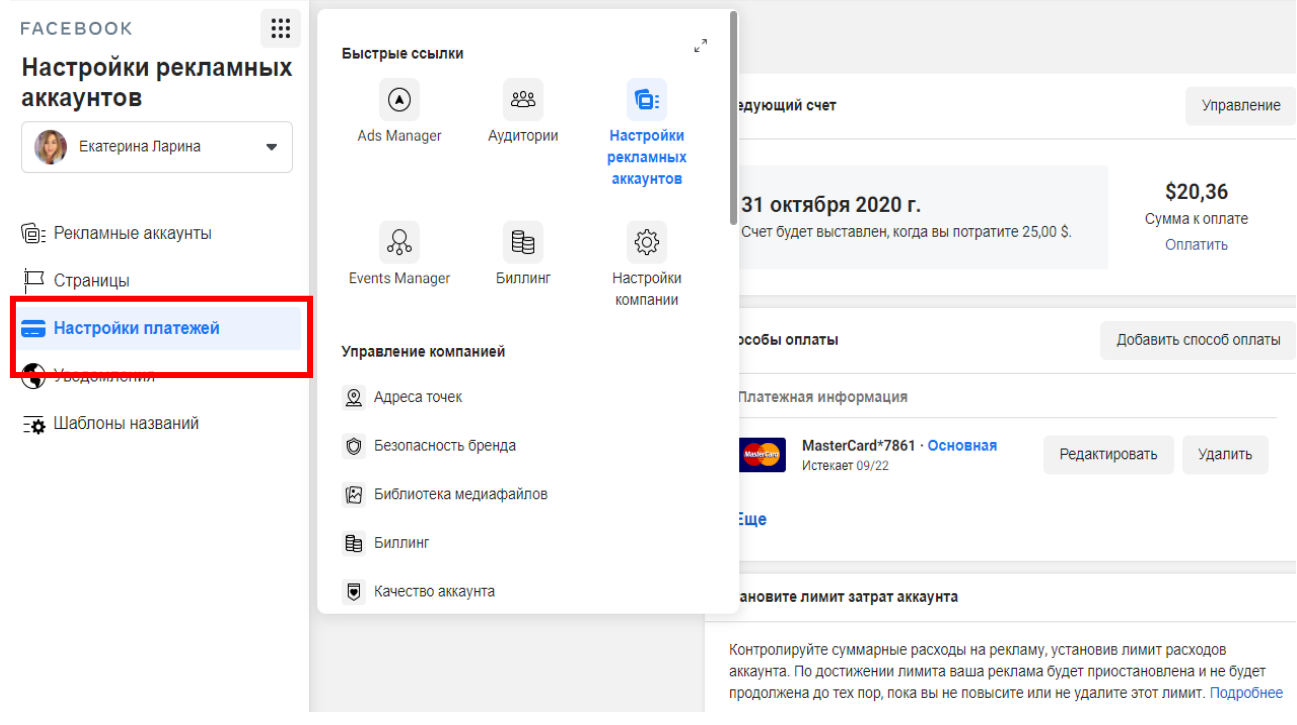

Рис. 31. **Налаштування платежів**

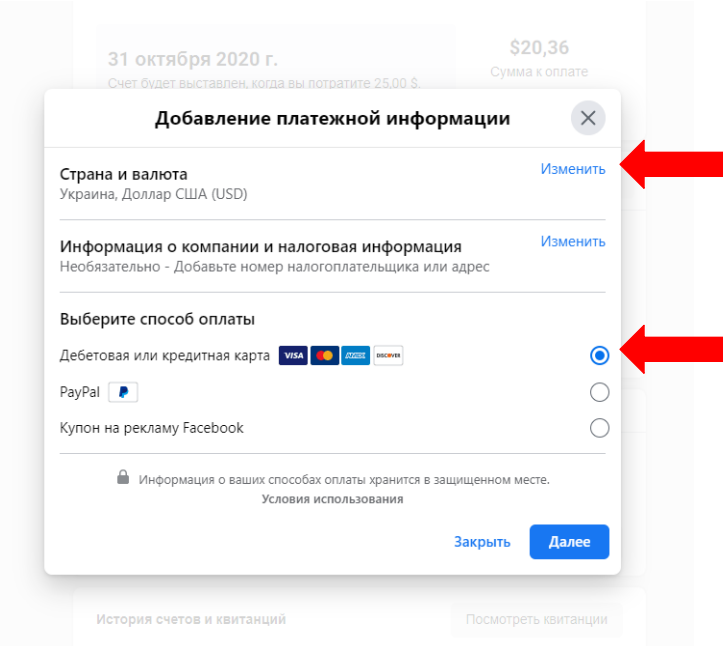

## Рис. 32. **Додавання платіжної інформації та валюти платежів**

2. Налаштування платіжної інформації через Instagram (рис. 33).

2.1.Обираємо налаштування.

2.2.Платежі.

2.3.Платежі за промоакції.

2.4.Додаємо спосіб оплати: дебетова або кредитна картка, PayPal, купон на рекламу від Facebook (як стимулювання запуску промоакцій і можливістю його використати на просування конкретної публікації в указаний термін його дії). Алгоритм налаштування показано на рис. 34.

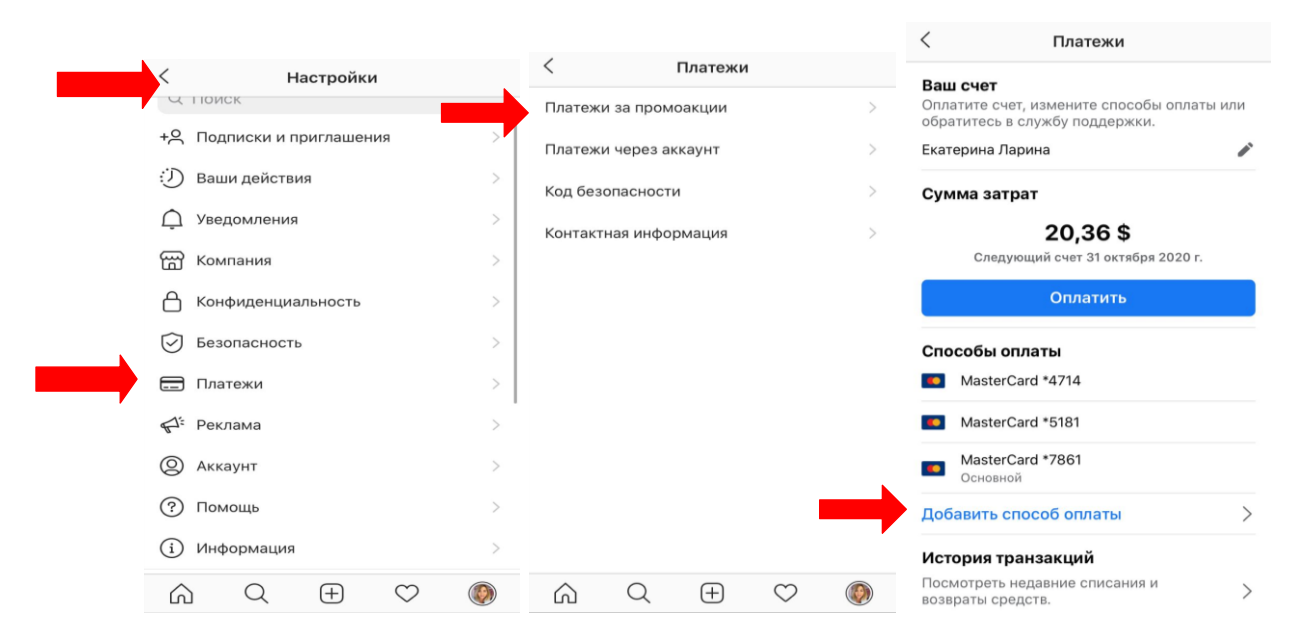

Рис. 33. **Налаштування платежів через Instagram**

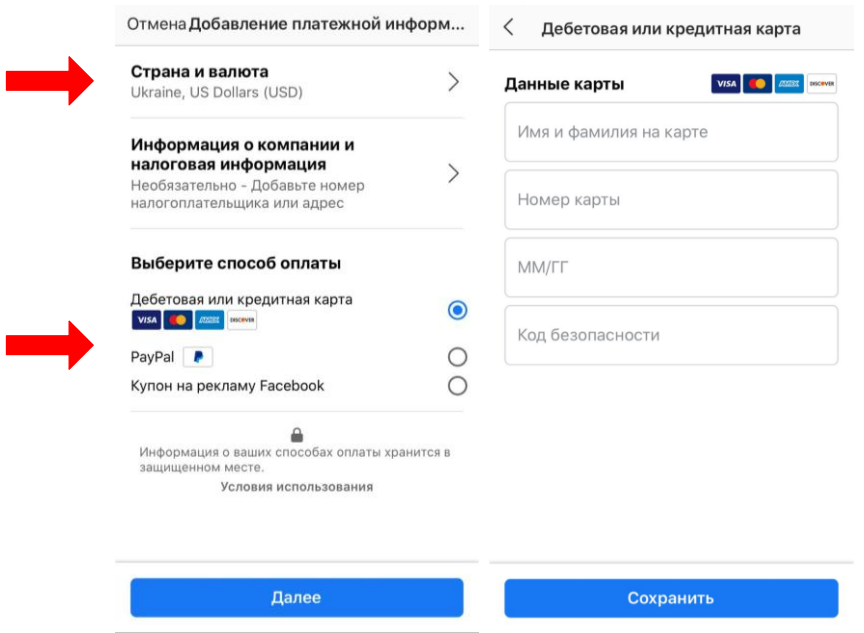

### Рис. 34. **Додавання різних способів оплати, зміна країни та валюти**

3. Алгоритм запуску рекламних кампаній.

3.1.Якщо запуск реклами Ви виконуєте вперше, Ads manager знаходиться у вкладці "Настройки" – "Создать" – "Реклама" (рис. 35).

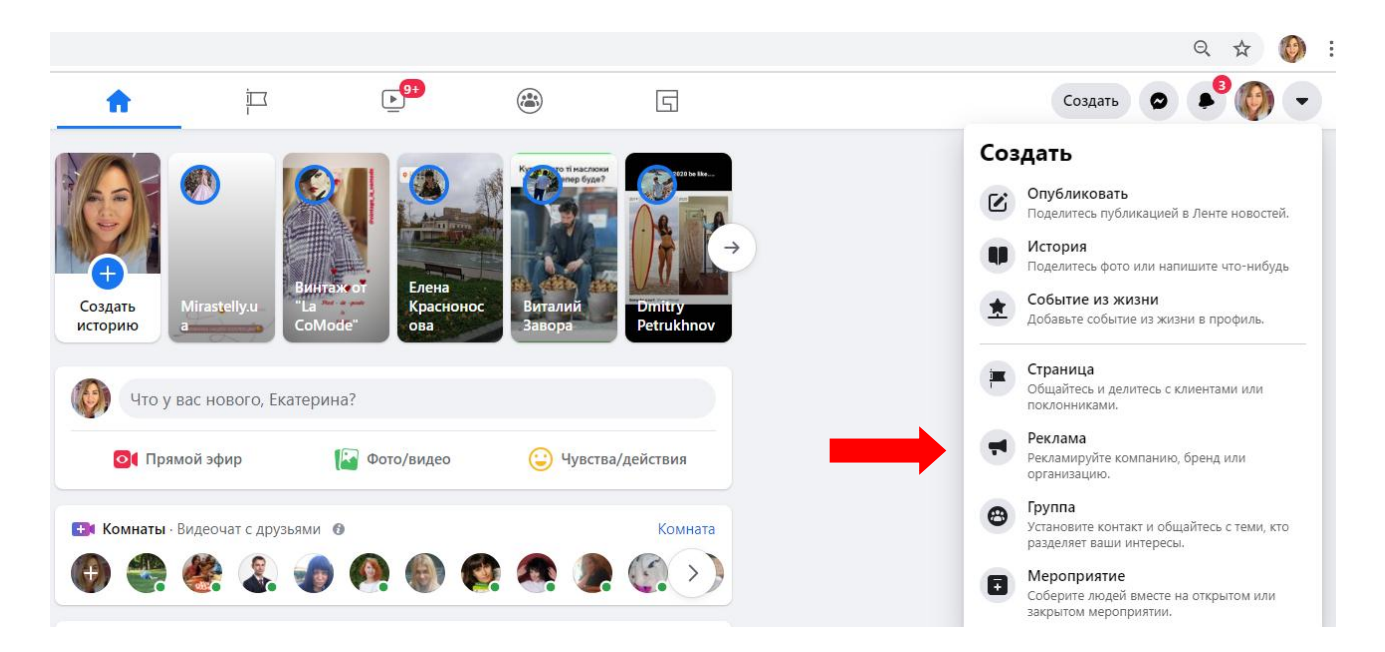

Рис. 35. **Вкладка "Реклама" для першого запуску**

3.2.Якщо ви вже виконували запуск реклами у Facebook, Ads manager уже буде присутнім на вашій персональній сторінці зліва в меню, коли ви знаходитеся на стрічці новин (рис. 36).

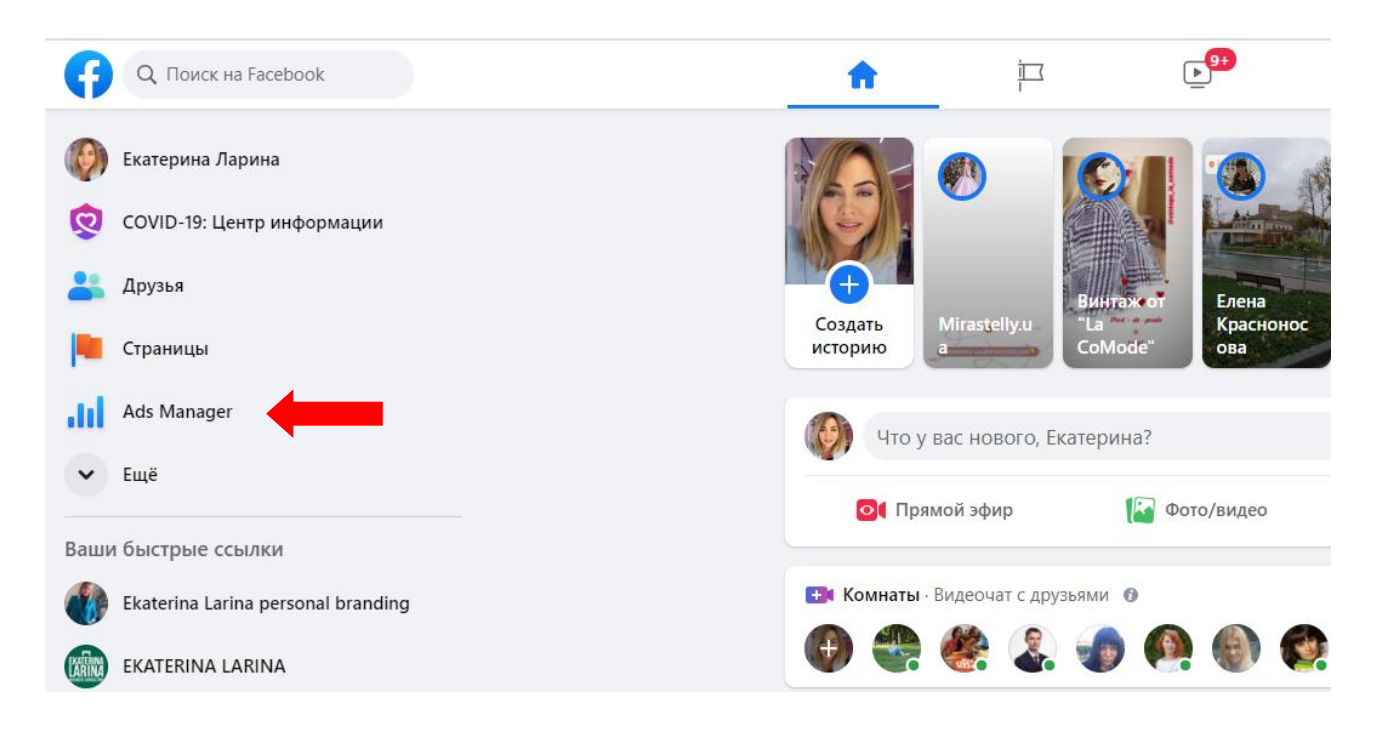

#### Рис. 36. **Вкладка Ads Manager на вашій персональній сторінці**

3.3. На сьогодні Facebook створив застосунок Facebook Business Suite, який дозволяє компаніям управляти своїми акаунтами в Facebook, Instagram та Facebook Messenger з одного інтерфейсу. Його зовнішній вигляд наведено на рис. 37, а додаткові інструменти – на рис. 38.

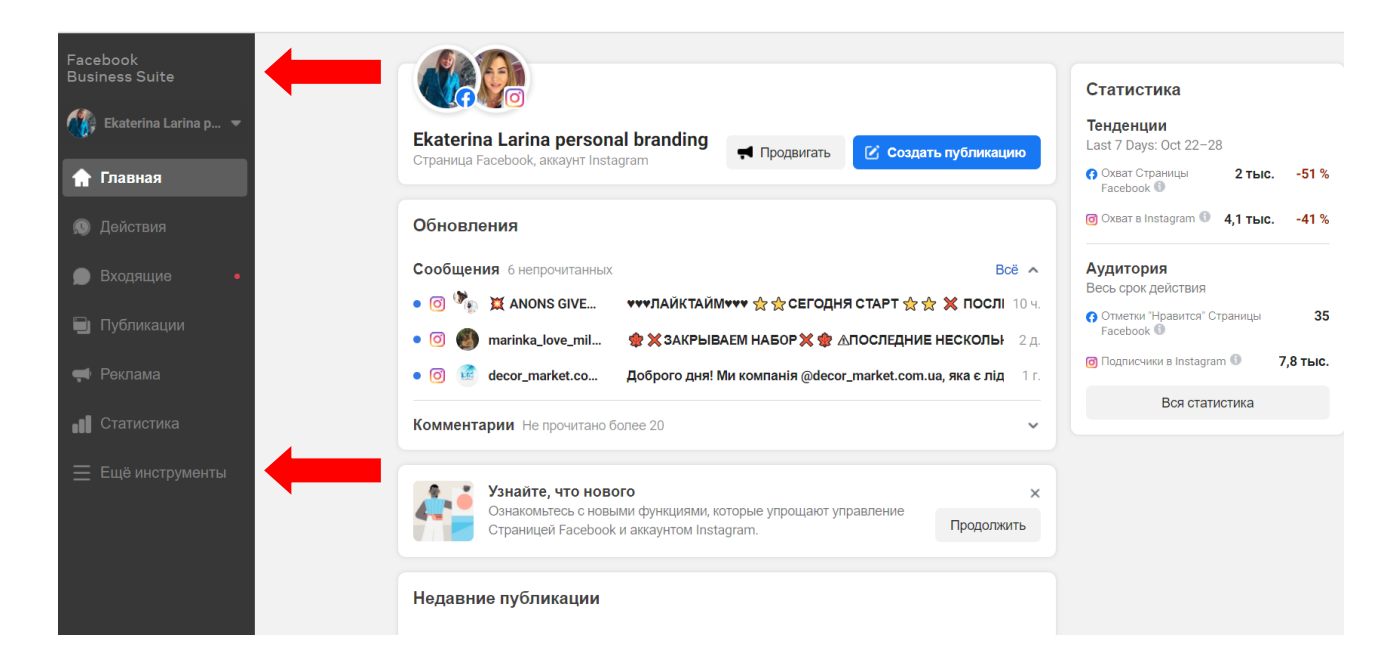

Рис. 37. **Інтерфейс Facebook Business Suite**

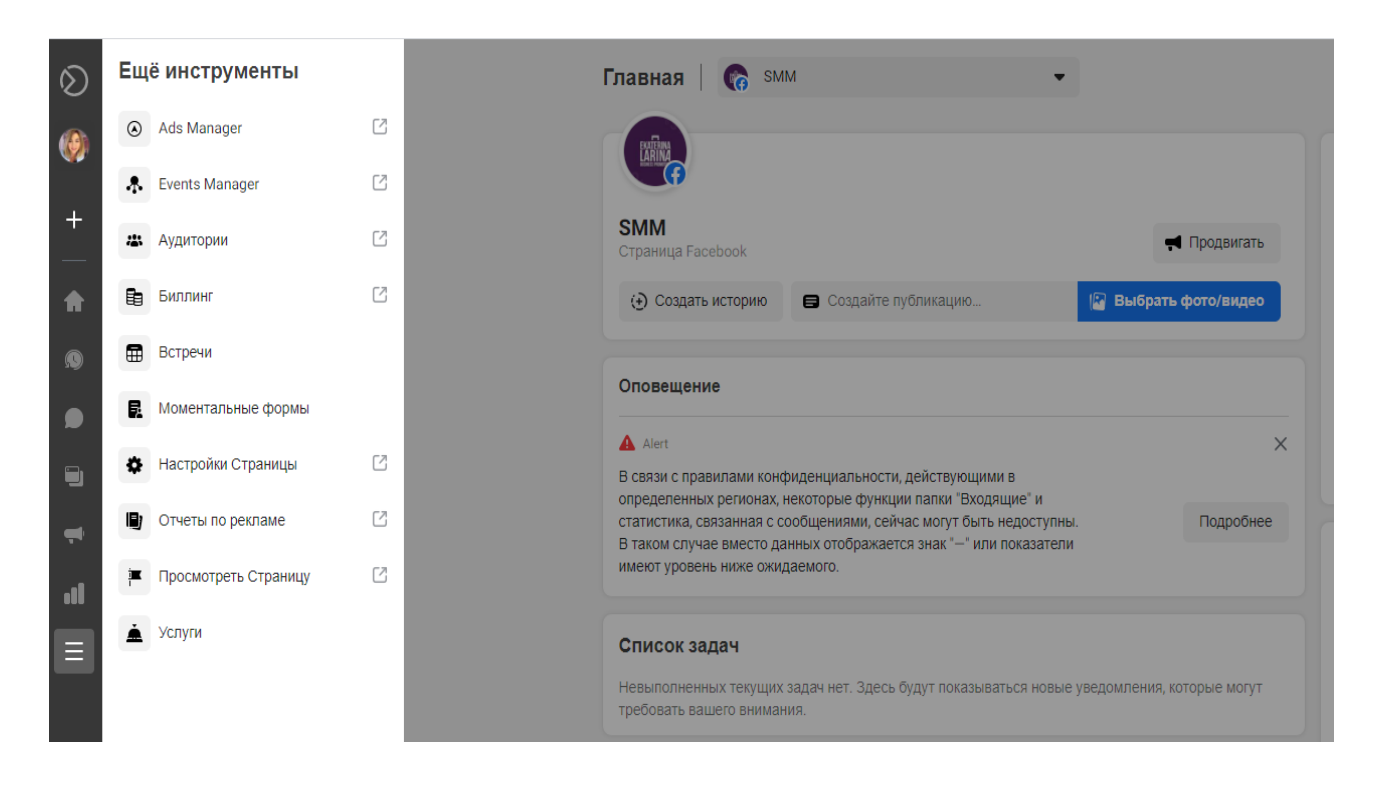

Рис. 38. **Додаткові інструменти Facebook Business Suite**

3.4. Інтерфейс Ads Manager для тих, хто вже запускав рекламні кампанії, виглядає, як наведено на рис. 39. Натискаючи кнопку "Создать", ми переходимо до поетапних налаштувань таргетингу.

| $\mathop{\mathbb{H}}$<br><b>FACEBOOK</b> | Кампании                                       | Екатерина Ларина (7092696 •                                  |                                                      | Обновлено тольк                                        |  |  |  |
|------------------------------------------|------------------------------------------------|--------------------------------------------------------------|------------------------------------------------------|--------------------------------------------------------|--|--|--|
| <b>Ads Manager</b>                       | <b>Q</b> Поиск и фильтр                        |                                                              |                                                      |                                                        |  |  |  |
| Ваш личный рекламный аккаун •            | <b>A</b> Кампании                              |                                                              | <b>ВВ Группы объявлений</b>                          |                                                        |  |  |  |
| Обзор аккаунта<br>⇔                      | Создать                                        | Дублировать<br>Редактировать                                 | 命<br><b>Д</b> А/В-тестирование<br>$\circlearrowleft$ | ନ<br>Правила •                                         |  |  |  |
| <b>ПРЕ</b> Кампании                      |                                                | Название кампании<br>$\overline{\phantom{a}}$                | Статус показа                                        | Стратегия ставок                                       |  |  |  |
|                                          |                                                | Лидогенерация                                                | • В черновике                                        | Используется стратегия ст                              |  |  |  |
|                                          |                                                | трафик                                                       | • В черновике                                        | Используется стратегия ст<br>Используется стратегия ст |  |  |  |
|                                          |                                                | Лидогенерация                                                | • Группа объявлений выключена                        |                                                        |  |  |  |
|                                          |                                                | Трафик                                                       | • Показ групп объявлений прекращен                   | Используется стратегия ст                              |  |  |  |
|                                          | $\bullet$                                      | Лиды на продвижение                                          | Выключено                                            | Используется стратегия ст                              |  |  |  |
|                                          | Трафик Школа 4.09.17<br>Выключено<br>$\bullet$ |                                                              | Используется стратегия ст                            |                                                        |  |  |  |
|                                          | $\bullet$                                      | Публикация: «Приглашаем девочек в возрасте от 10 до 14 лет н | Выключено                                            | Используется стратегия ст                              |  |  |  |
|                                          | $\bullet$                                      | Вебинар brandrevision.larina.org.ua/ - Клики на веб-сайт     | Выключено                                            | Используется стратегия ст                              |  |  |  |
|                                          | $\bullet$                                      | EKATERINA LARINA - Вовлеченность для публикации              | Выключено                                            | Используется стратегия ст                              |  |  |  |
|                                          |                                                | Бизнес-планы                                                 | Выключено                                            | Используется стратегия ст                              |  |  |  |

Рис. 39. **Інтерфейс Facebook Ads Manager**

4. Етапи створення рекламних кампаній

4.1. Вибір мети рекламної кампанії (рис. 40). Під кожною кнопкою є опис того, для яких випадків ту чи іншу мету доцільно обирати. Обираємо мету та натискаємо кнопку "Продолжить".

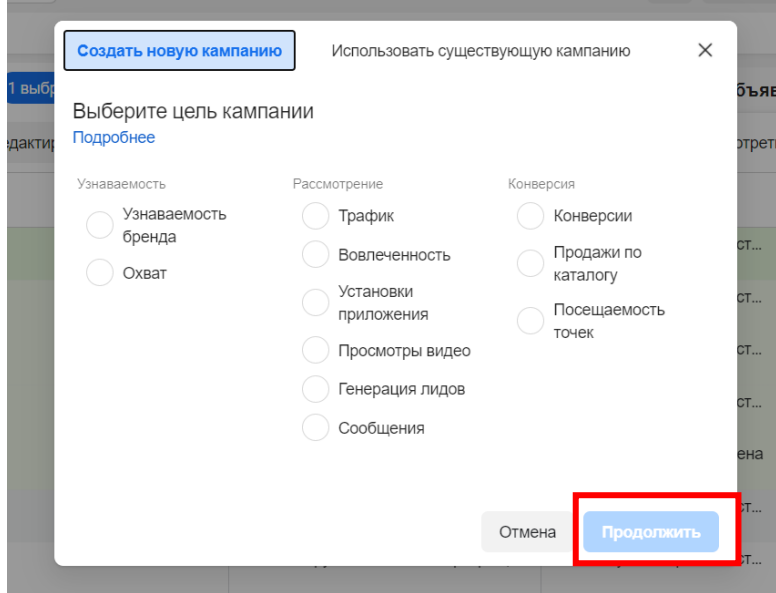

Рис. 40. **Вибір мети рекламної кампанії**

4.2. Даємо назву рекламній кампанії так, щоб було зрозуміло ідею кампанії. Наприклад, акція –30 % на весняну колекцію, подарунковий сертифікат на фотосесію, раннє бронювання літніх весільних дат. Це буде відповідати загальній ідеї нової рекламної кампанії (рис. 41).

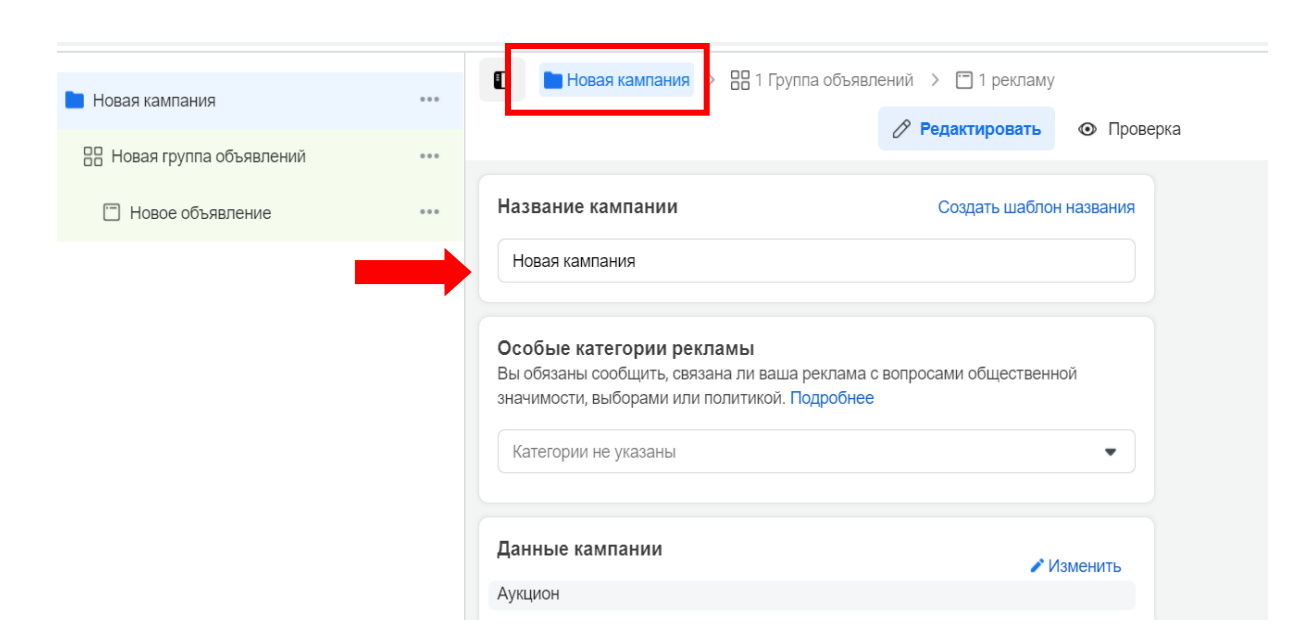

Рис. 41. **Створення нової рекламної кампанії**

4.3. Натискаємо кнопку "Дальше" та переходимо до групи оголошень. Даємо назву групі оголошень так, щоб було зрозуміла геолокація, вік, стать, коротко і зрозуміло інтереси, які будуть обрані. Тому назву можна дати після детальних налаштувань. Також на цьому етапі обирається бізнессторінка на Facebook, до якої прив'язаний акаунт в Instagram (рис. 42).

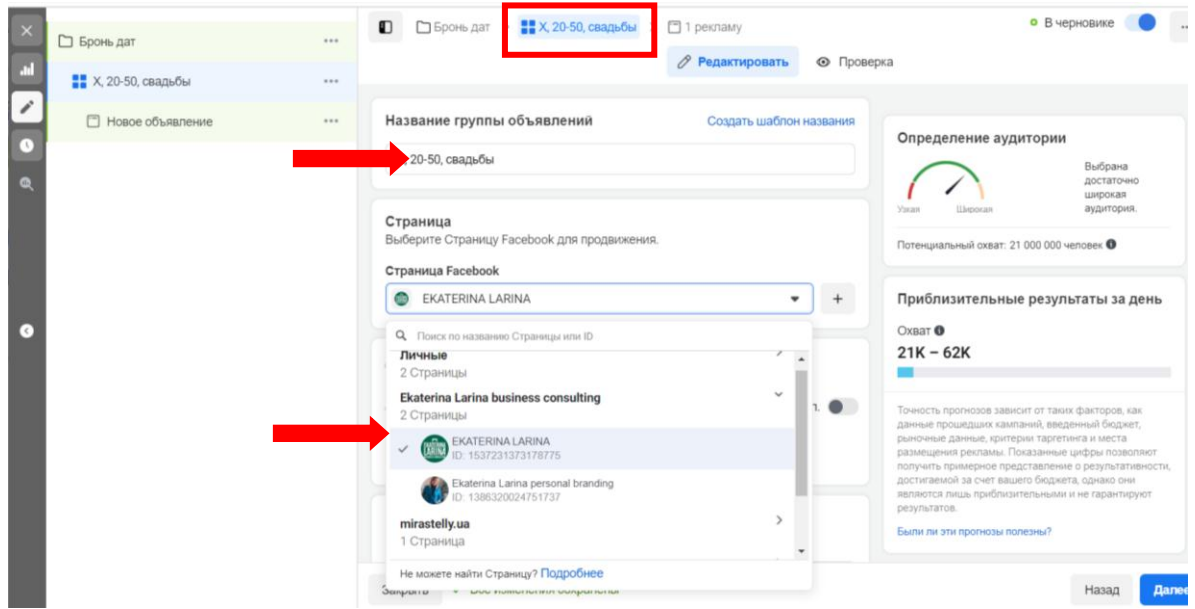

### Рис. 42. **Назва групи оголошень і вибір бізнес-сторінки на Facebook**

4.4. Встановлюємо денний бюджет і визначаємо графік показу реклами: без фіксованих дат або обираємо період показу та встановлюємо бюджет на весь період показу реклами (рис. 43). Також можемо запланувати часи показу реклами (рис. 44).

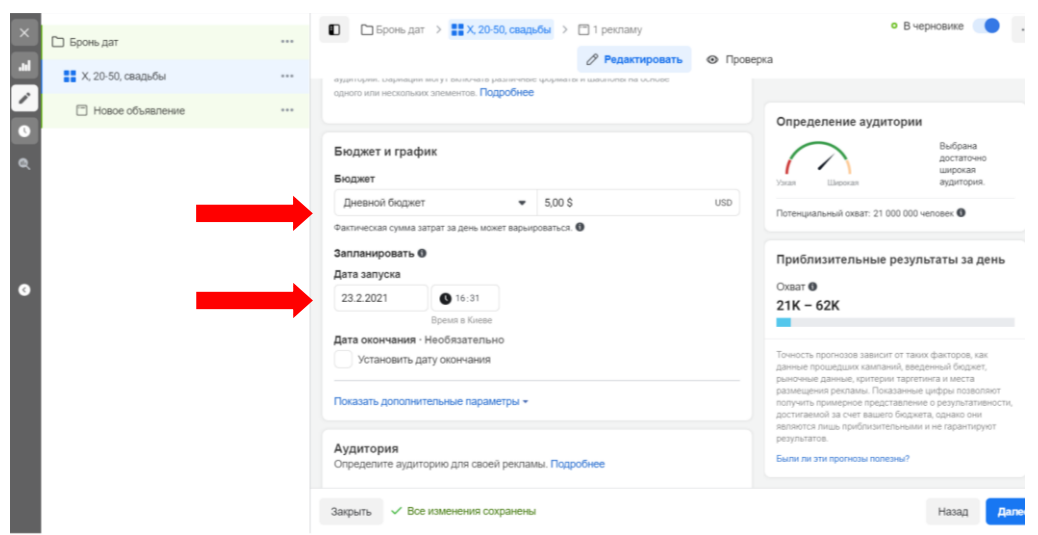

Рис. 43. **Визначення бюджету та графіку**

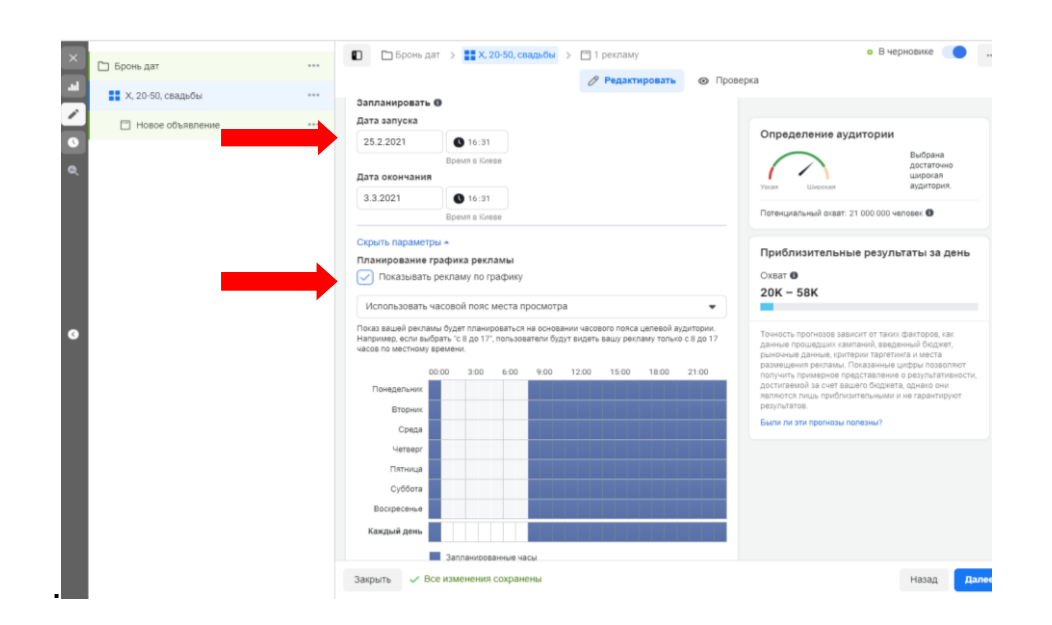

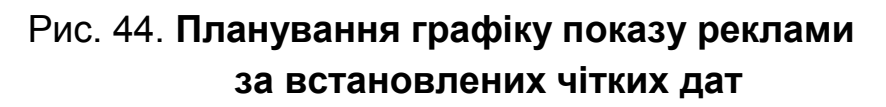

4.5. Створюємо аудиторії. У Facebook Ads Manager є можливість створити 3 типи аудиторій:

**Створена з нуля (збережена) аудиторія** – аудиторія, яка створюється нами та зберігається в розділі "Аудитории" під певною назвою. Під час її створення обираються місцерозташування або мітка на карті та радіус навкруги неї, вік, стать і детальні інтереси. Покрокові налаштування власної збереженої аудиторії наведено на рис. 45 – 49.

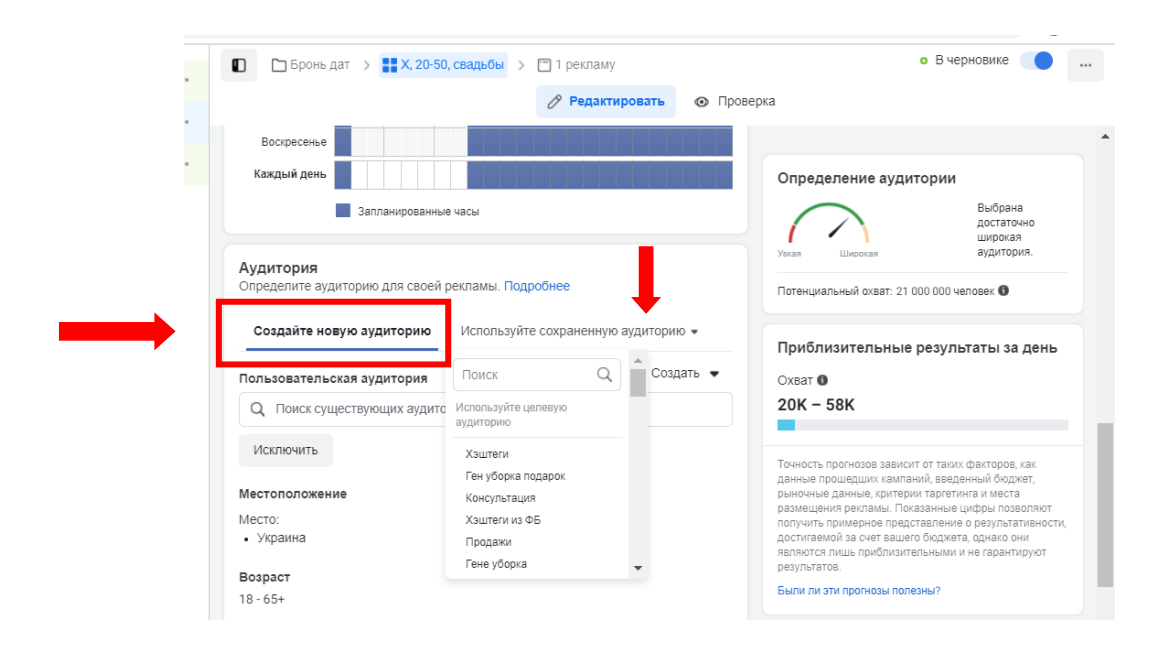

Рис. 45. **Створення аудиторій: створення нової або обрання вже створеної та збереженої аудиторії**

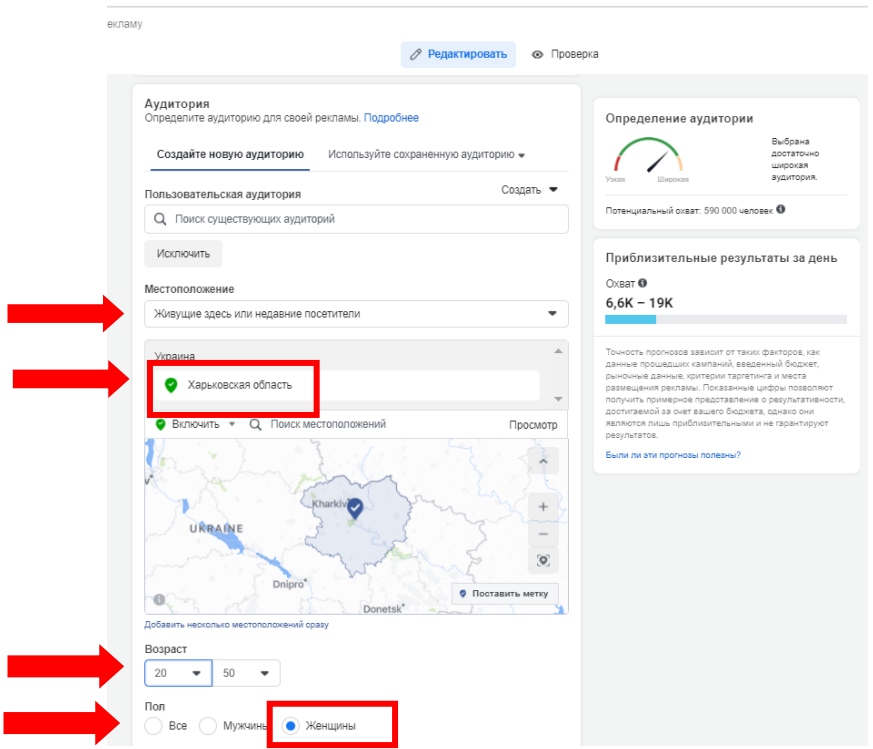

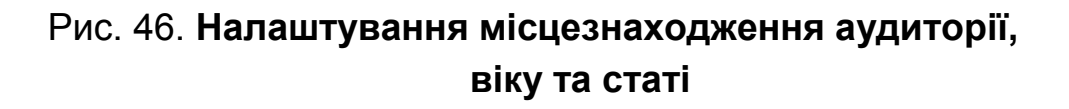

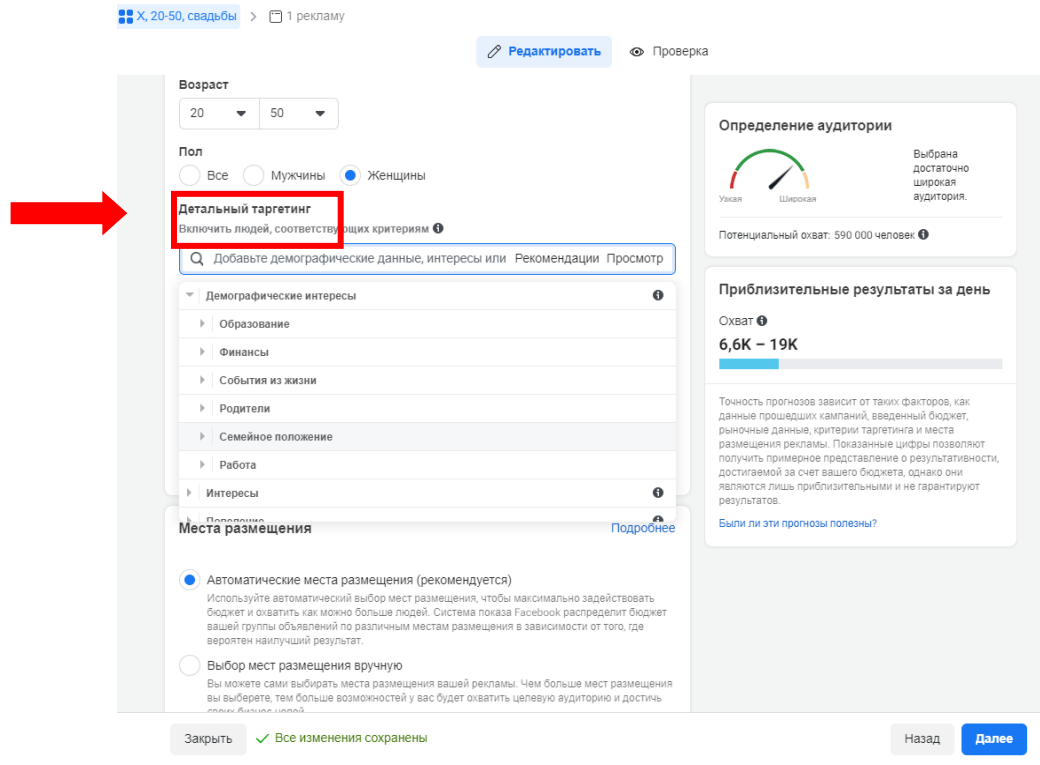

# Рис. 47. **Налаштування детального таргетингу та підбір інтересів**

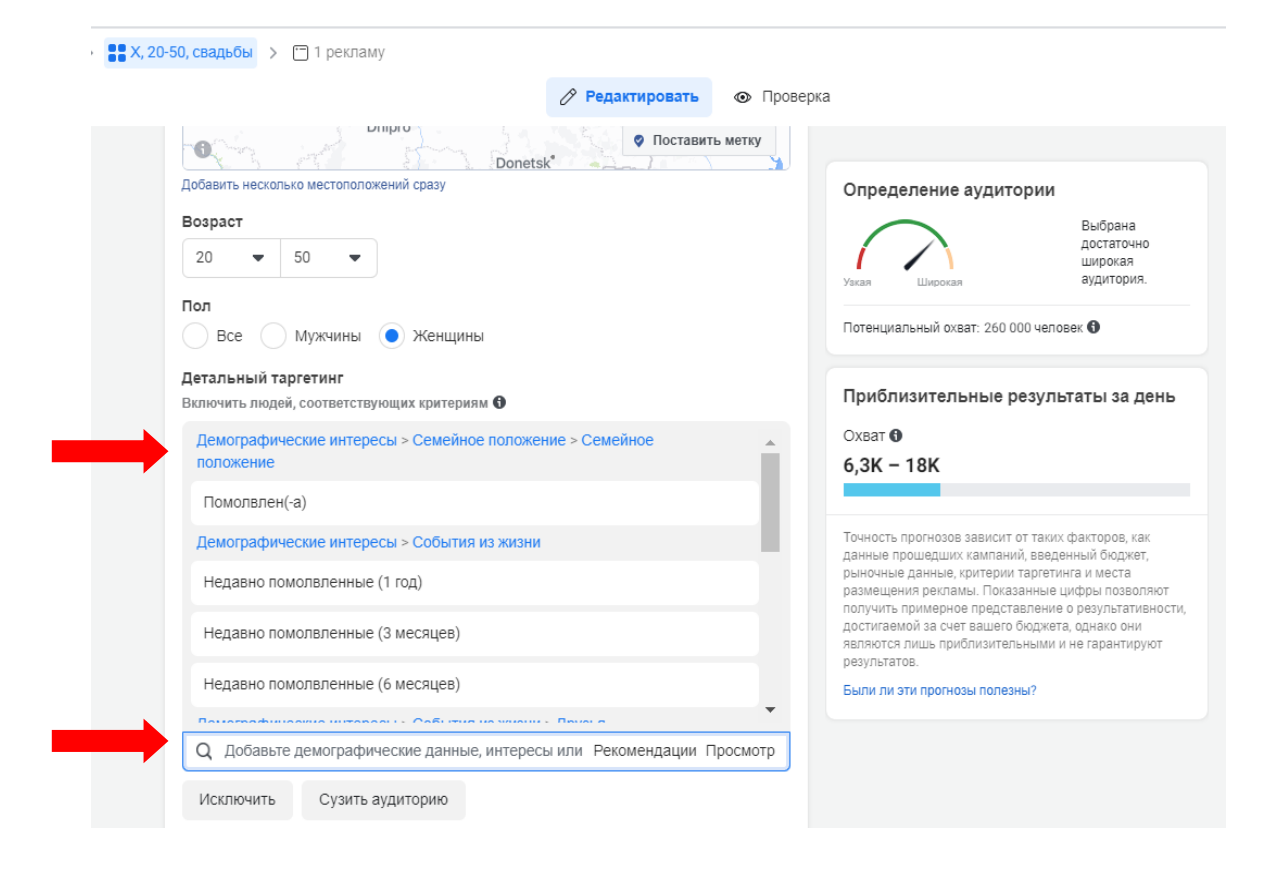

Рис. 48. **Підбір демографічних, поведінкових та інших інтересів з врахуванням рекомендацій Facebook, а також звуження аудиторії**

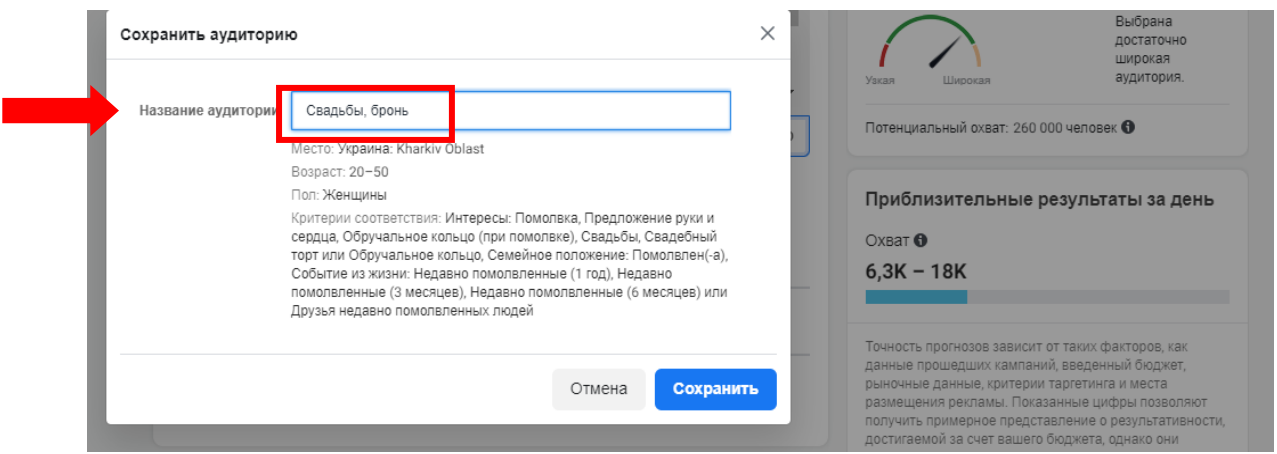

Рис. 49. **Збереження створеної аудиторії під певною назвою**

**Аудиторія, створена на основі різних джерел даних компанії ("пользовательская аудитория").** Основними джерелами її збирання є: сайт, дії користувача в додатках, списки клієнтів з бази даних, джерела з Facebook та Instagram (рис. 50).

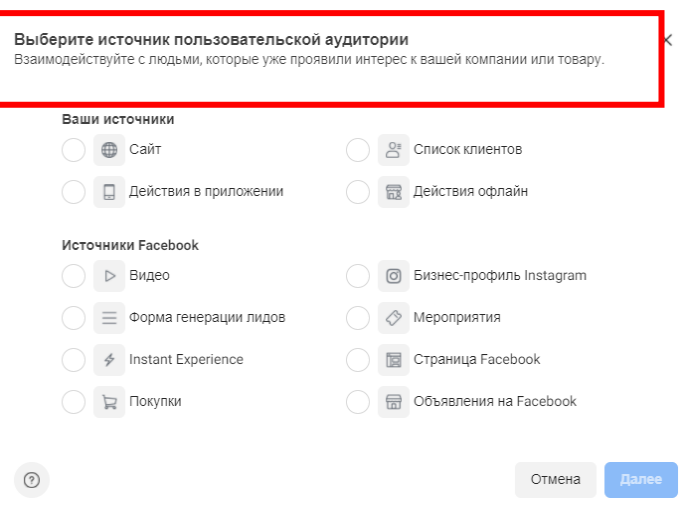

## Рис. 50. **Основні джерела створення аудиторії на основі даних про користувачів**

**Схожа аудиторія** ("похожая аудитория") – створена на базі будь-якої вашої аудиторії, яка гарно спрацювала в рекламній кампанії. В налаштуваннях вказується відсоток подібності. Чим він більше, тим більш широкою буде аудиторія та менш схожою на джерело створення (рис. 51).

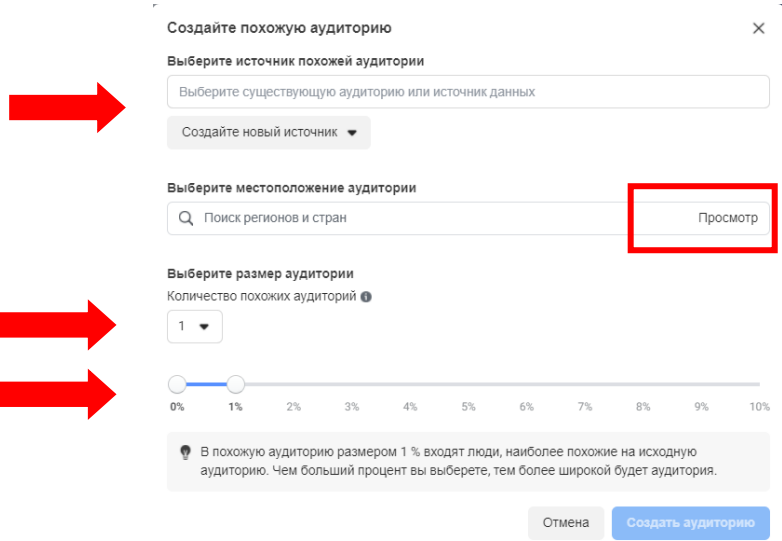

#### Рис. 51. **Створення схожої аудиторії**

4.6. Обираємо плейсмент – місце розміщення реклами. Реклама, налаштована через Ads Manager, може бути показана стрічках новин, історіях, in-stream, пошуку, повідомленнях, статтях, в додатках та на сайтах (рис. 52 і 53). Для кожного варіанта плейсмента потрібен свій формат і розміри рекламного оголошення. Обираємо той плейсмент, який нам потрібен і під який підготовлено креатив. Рекомендується окремо запускати рекламу для стрічки новин і для сторіз, оскільки формати відрізняються.

```
\Box Бронь дат > \frac{9}{68} Х, 20-50, свадьбы > \Box 1 рекламу
                                                                                                                               ⊘ Редактировать • © Проверка
                                               Определение аудитории
                                            Места размещения
                                                                                                                              Film
                                                ▶ Ленты
                                                                                                           \sqrt{2}.<br>Сделайте вашу компанию заметной с
                                                                                                                                 \Omega|b| Истории
                                                                                                                                                                                                  Потенциальный охват: 260 000 человек
                                                       Расскажите кра
                                                         сторию с помощью захватывающе<br>екламы в полноэкранном<br>екламы в полноэкранном
                                                                                                                                                                                                  Приблизительные результаты за день
                                                \mathbb{F} In-Stream
                                                                                                                                                                                                  Охват •
                                                                                                                                                                                                  6.3K - 18KБыстро привлекайте внимание людей<br>во время воспроизведения видео
                                                ▶ Поиск
                                                                                                                                                                                                  \begin{tabular}{l} \textbf{To++ocrs} \textbf{h} \textbf{D} \textbf{O} \textbf{H} \textbf{A} \textbf{B} \textbf{B} \textbf{Пусть люди узна<br>когда ищут инфо
                                                                                                                               \overline{P} \overline{E}\overline{\phantom{a}}é
                                                                                                                                                   \epsilon⊳ Сообщения
                                                                                                                               Требования к медиафайлам
                                                      Отправляйте предложения или<br>обновления людям, которые уже<br>связывались с вашей компанией
                                                                                                                                                                                                  Были ли эти прогнозы полезны?
                                                B B CTATHBYВзаимодействуйте с людьми,<br>читающими контент издателей
                                                • Приложения и сайты
                                                      Охватите больше людей, с помощью<br>рекламы во внешних припожениях и
```
Рис. 52. **Вибір плейсменту реклами**

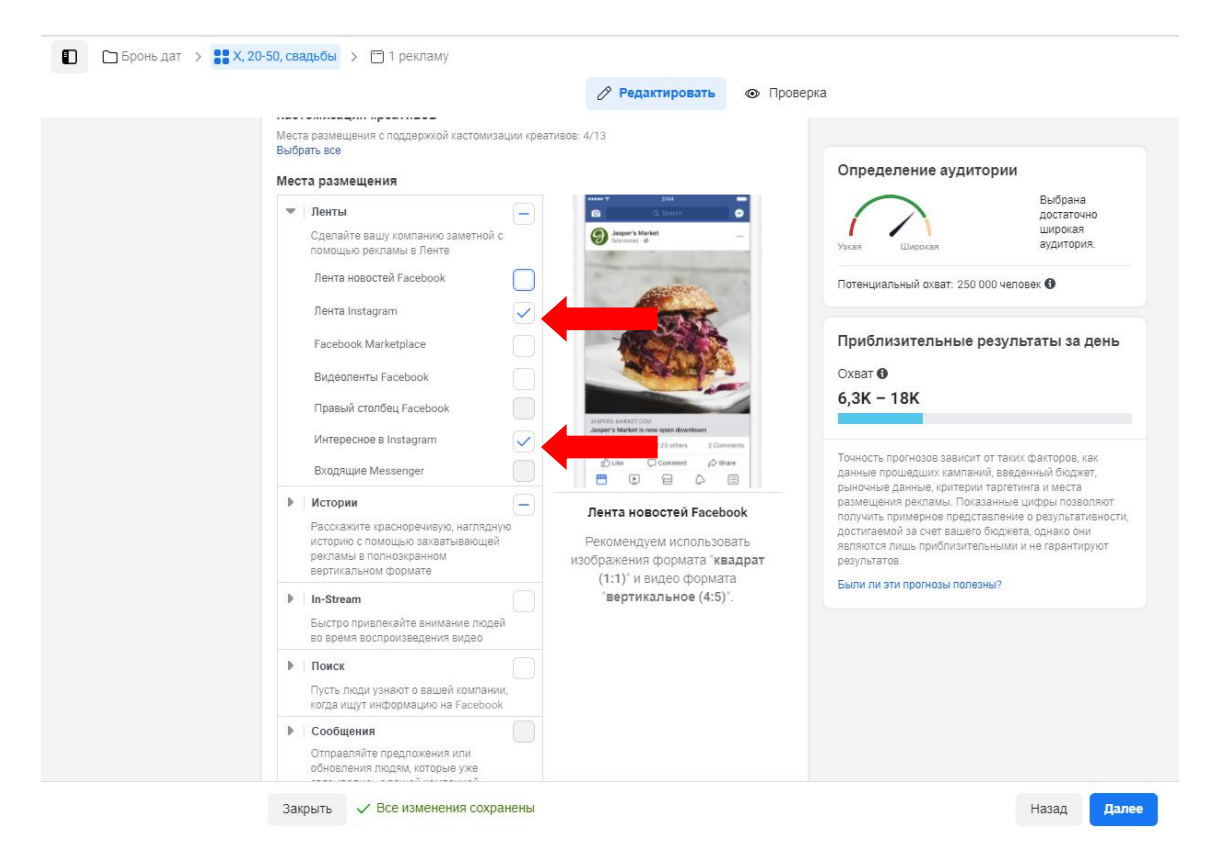

### Рис. 53. **Обрання необхідного плейсменту: стрічка та цікаве в Instagram**

4.7. Створюємо рекламне оголошення, переходимо на третій рівень рекламної кампанії – на рівень самого оголошення (рис. 54). Спочатку даємо назву оголошенню, наприклад, Ad1. Можна додатково позначити формат оголошення: video, foto. Можна створити оголошення з нуля прямо в рекламному кабінеті. Можна обрати наявну публікацію Instagram, Facebook або історію (тільки в ній не має бути клікабельних елементів, тоді вона буде доступна до просування) (рис. 55). Обираємо кнопку "Призыв к действию" (рис. 56).

Додаємо посилання на профіль або сайт (рис. 57).

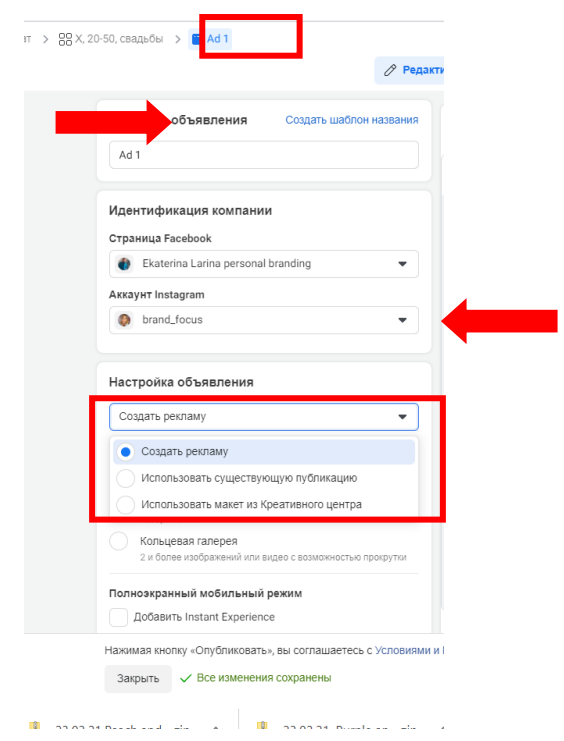

Рис. 54. **Створення власне реклами з нуля**

| Выберите публикацию         |                                                               |          |          |             | $\times$ |
|-----------------------------|---------------------------------------------------------------|----------|----------|-------------|----------|
|                             |                                                               |          |          |             |          |
| Facebook<br>o Instagram     | Брендированный контент<br>�                                   |          |          |             |          |
| Фильтр:                     |                                                               |          |          |             |          |
| Лента •<br>П Выбрать даты ▼ | Q ID публикации, изображения или видео или другие ключевые сл |          |          |             |          |
| Тип публикации              |                                                               | Источник | Медиафа  | Дата создан |          |
| $\vee$ Лента                | злять своё личное на показ в соцсетя                          |          | Photo    |             |          |
| Истории                     | $\hat{\varphi}$ 0<br>13                                       | ◎ Лента  |          | 20 фев 20   |          |
| Тип медиафайла              |                                                               |          |          |             |          |
| Фото                        | ть в Инстаграме 13 млн украинских                             | ⊚ Лента  | Carousel | 17 фев 20   |          |
| Видео                       | $\hat{\varphi}$ 0<br>15                                       |          |          |             |          |
| Кольцевая галерея           | Не путайте влюблённость и любовь, Что в сущности с            |          |          |             |          |
|                             |                                                               | ⊚ Лента  | Photo    | 14 фев 20   |          |
| O257                        | $\hat{\varphi}$ 0<br>$Q$ 16                                   |          |          |             |          |
|                             | Точно не знаю как наступившая Эра Водолея будет о             |          |          |             |          |
| $O$ 213                     | $\bigcirc$ 41<br>$\leftrightarrow$ 0                          | ⊙ Лента  | Photo    | 6 фев 202   |          |
|                             |                                                               |          |          |             |          |
|                             |                                                               |          |          |             |          |

Рис. 55. **Обрання наявних публікацій для просування**

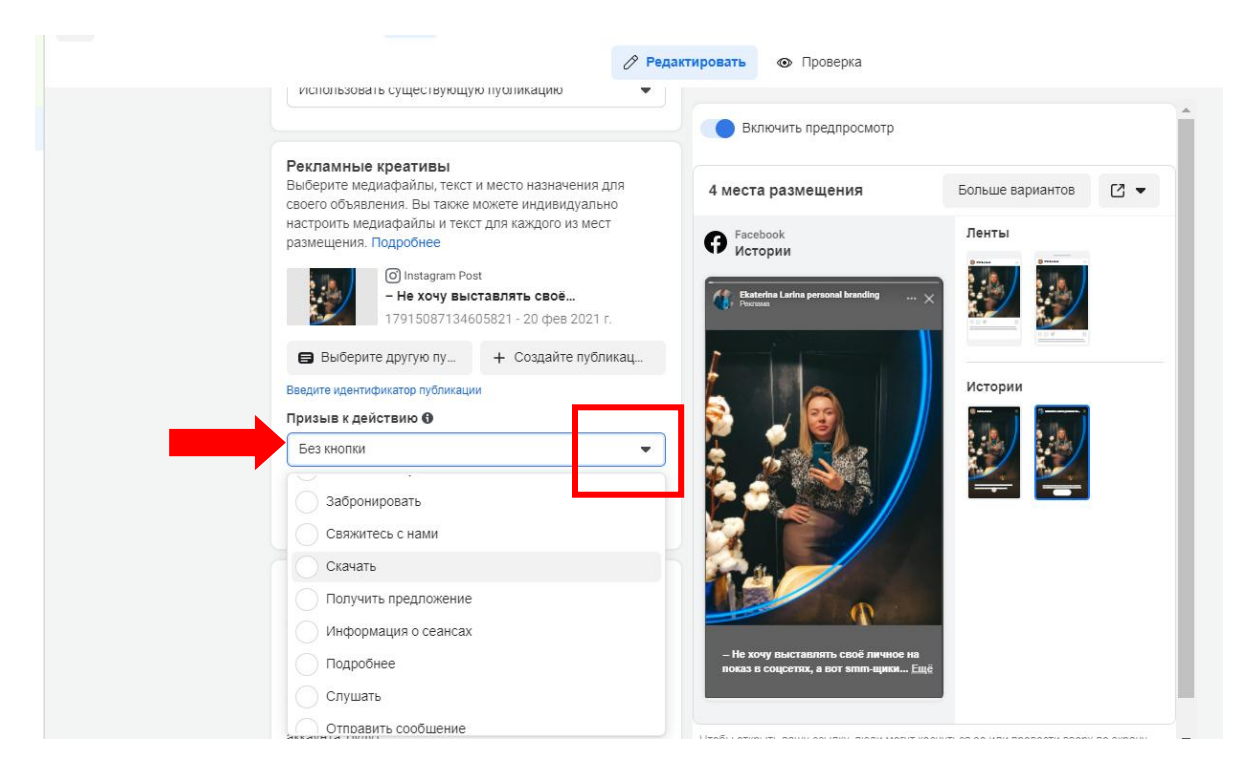

#### Рис. 56. **Налаштування клікабельної кнопки призиву до дії**

| <b>AKKAYHT</b> Instagram                                                                                                    |                                                                                                    |                                                                              |                                                                                                    |
|----------------------------------------------------------------------------------------------------|----------------------------------------------------------------------------------------------------|------------------------------------------------------------------------------|----------------------------------------------------------------------------------------------------|
| brand_focus                                                                                                    |                                                                                                    | Включить предпросмотр                                                        |                                                                                                    |
| Настройка объявления                                                                                                    | 2 места размещения                                                                                                |                                                                              | 7ে আ                                                                                                    |
| Использовать существующую публикацию                                                                                                    | Instagram<br>O,<br>Лента                                                                                          | Instagram<br>[O<br>Интересное                                                |                                                                                                    |
| своего объявления. Вы также можете индивидуально<br>настроить медиафайлы и текст для каждого из мест<br>размещения. Подробнее<br>O Instagram Post<br>- Не хочу выставлять своё<br>17915087134605821 - 20 фев 2021 г.<br>Выберите другую пу<br>+ Создайте публикац<br>Введите идентификатор публикации<br>URL сайта (обязательно) | Подробнее                                                                                                    | $\rightarrow$<br>Подробнее                                                   |                                                                                                    |
| https://www.instagram.com/brand_focus/<br>Призыв к действию                                                                                                    | O O V<br>single focus - He way auctasanty cand newere into<br>okaz a coucerisx, a sor smm-щики rosopat, чт., more | O O V<br>Ω                                                                   | brand focus - He xovy auctasinatu caoè nevvoe Ha<br>токаз в соцсетях, а вот этит-щики говорят, чт.,, more |
| Подробнее                                                                                                    | ÷                                                                                                    |                                                                              |                                                                                                    |
| Редактировать место размещения                                                                                                    |                                                                                                    |                                                                              |                                                                                                    |
| □ Выберите место размещения, которое вы хотите •                                                                                                    |                                                                                                    | Объявление может показываться по-разному, а возможности взаимодействия с ним |                                                                                                    |

Рис. 57. **Публікація реклами**

Натискаємо кнопку "Опубликовать". Реклама проходить модерацію та стає активною. Потім відстежуємо ефективність. У разі низької ефективності змінюємо текст, картинки, налаштування аудиторій. Тестуємо так різні плейсменти розміщення та залишаємо найефективніші варіанти.

Отже, в SMM book включаємо перелік ідей рекламних кампаній, їх візуальне графічне та текстове представлення, а також скріни покрокових налаштувань запуску рекламних кампаній через рекламний кабінет Facebook Ads Manager.

У межах самостійної роботи здійснюється підбір блогерів і лідерів думок для співпраці, визначається найефективнішій формат співпраці, а також варіанти для колаборацій і партнерства.

Увесь розроблений SMM book здається у вигляді презентації в Canva [35] або Power Point, можливо також представлення роботи у вигляді документа Word.

# **Перелік питань за темами самостійної роботи студента**

**Змістовий модуль 1**

# **Тема 1. Сутність маркетингу та комунікацій у соціальних мережах. Базові принципи та тренди SMM**

1. Формування добірки сучасних трендів у різних соціальних мережах. Вивчення результатів глобальних досліджень і формування власних висновків.

2. Визначення власного об'єкта дослідження для розроблення на його базі SMM book.

## **Тема 2. Стратегії та моделі присутності брендів у соціальних мережах**

1. Аналіз конкурентів та їхніх форматів присутності в соціальних медіа.

2. Складання зведених таблиць аналізу конкурентів.

3. Формування власних висновків щодо яскравих ідей і пріоритетів у моделях та стратегії ведення акаунту, обраного в якості бази дослідження.